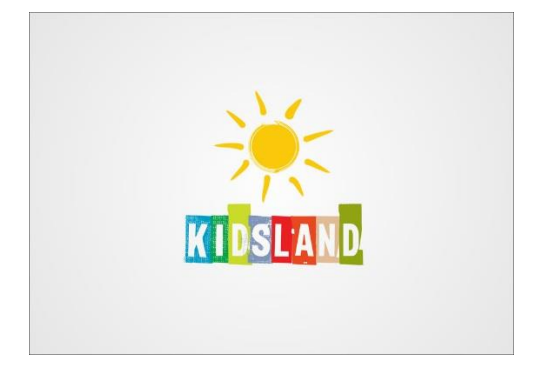

# **Инструкция по использованию «Smart Baby Watch»**

## **Зарядка часов**

Перед началом работы с часами, рекомендуем зарядить их полностью. Время зарядки от сети 1-3 часа. Аккумулятор во всех моделях часов литиевый, т.е. с «эффектом памяти». Для долговечности работы аккумулятора, часы необходимо разряжать полностью и заряжать до полного заряда аккумулятора. При этом для зарядки часов Smart baby watch, производителем рекомендованы сетевые адаптеры c силой тока не более 1А.

## **Выбор оператора и тарифа**

Для часов необходимо выбирать оператора из большой тройки (Билайн, Мегафон, МТС). В большинстве регионов России оператор Теле2 не поддерживает передачу данных по протоколу Edge, по этой причине он не подходит для работы со Smart Baby Watch. Если в вашем регионе Tele2 поддерживает передачу данных по протоколу Edge (2G), то сим-карту этого оператора можно также использовать.

Оптимальными будут тарифы с предоплаченным интернет трафиком в размере не менее 1 Гб, именно такой объем в среднем потребляют часы. Выбирайте оператора, ориентируясь на своего собственного, ведь именно вам будет звонить ребенок, звонки внутри оператора связи всегда дешевле.

Рекомендуемые тарифы (но можно и другие): МТС - "Смарт mini" Beeline - "Все за 200" Мегафон - "Все включено XS"

Перед установкой сим карты в часы, установите ее в телефон. Проверьте:

- 1. Активирована ли сим карта (звонки на вызов и прием)
- 2. Работает ли интернет на телефоне через сотовую связь
- 3. Не защищена ли сим карта PIN кодом.
- 4. Рекомендуем зарегистрировать номер телефона сим карты в личном кабинете вашего оператора, для последующей проверки баланса.

Только после полной проверки сим карты по этим пунктам установите ее в часы Smart Baby Watch.

## **Установка SIM карты в часы**

Формат сим-карты для моделей Q50 и Q90 – микро (среднего размера). Формат сим-карты для модели Q100 – мини (самая маленькая).

В моделях часов Smart baby watch сим карта устанавливается по разному, в зависимости от модели часов. **В часах Q90 сим-карта устанавливается** в соответствующий лоток сбоку часов, утопив сим-карту глубоко до легкого щелчка**. В часы Q100 сим-карта устанавливается** в лоток на задней крышке часов.

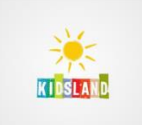

#### **Для установки сим-карты в часы Q50 необходимо**:

1) открутить 2 болта (или 4 болта) на которые посажена крышка аккумуляторного отсека

2) приподнять аккумулятор за прозрачную пленку и аккуратно вытащить его (осторожно аккумулятор не съемный, есть провода)

- 3) установить сим карту в слот
- 4) поставить аккумулятор на место
- 5) закрутить все 4 болта

#### **Установка приложения:**

### **Прошу обратить внимание, что с конца февраля 2017 года версии SeTracker 1 и 2 перестали поддерживаться!!! Поэтому в настоящее время устанавливаем только SeTracker3!!!**

**Вариант № 1.** Зайдите через ваше устройство в Play Market для андроид устройств, либо в Apple Store для устройств на базе iOS. Далее, в строке поиска введите "SeTracker3". Cкачиваем и запускаем приложение SeTracker3.

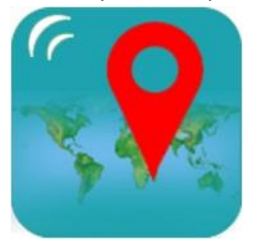

*Так выглядит ярлык «***SeTracker3***» Так выглядит «***QR-код***»*

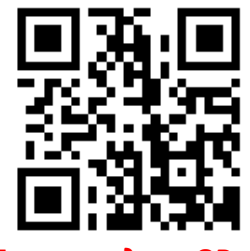

**Вариант № 2.** Осмотрите коробку, в которую упакованы детские часы с GPS. На обратной стороне коробочки, вы можете видеть, так называемый QR-код (штрих-код). Данный код понадобится нам для того, чтобы скачать приложение «SeTracker3» на ваше устройство. Далее, необходимо приложение, которое способно распознавать QR-коды. Если у вас пока нет такого приложение, то зайдите через ваше устройство в Play Market (для андроид устройств), либо в Apple Store (для устройств на базе IOS). Далее, в строке поиска вводим "QR код", и скачиваем любое приложение, которое имеет в названии слово "QR" + одно из слов «scanner» или «reader». Скачиваем приложение, запускаем его и подносим телефон к QR-коду напечатанному на коробочке, так чтобы QR-код на экране телефона через камеру было видно полностью. Программа должна распознать в QR-коде ссылку. Нажимаем на данную ссылку, скачиваем и запускаем приложение «SeTracker3». В случае, если QR код приведет на скачивание SeTracker версии 1 или 2, то все таки устанавливаем вручную версию SeTracker3!!

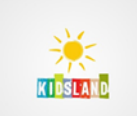

### **Регистрация в приложении:**

Запускаем приложение и в первую очередь меняем язык на

**РУССКИЙ,** затем выбираем Площадь приема на **ЕВРОПА И АФРИКА**, далее нажимаем на кнопку **"РЕГИСТРАЦИЯ"**

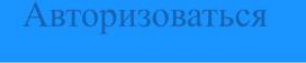

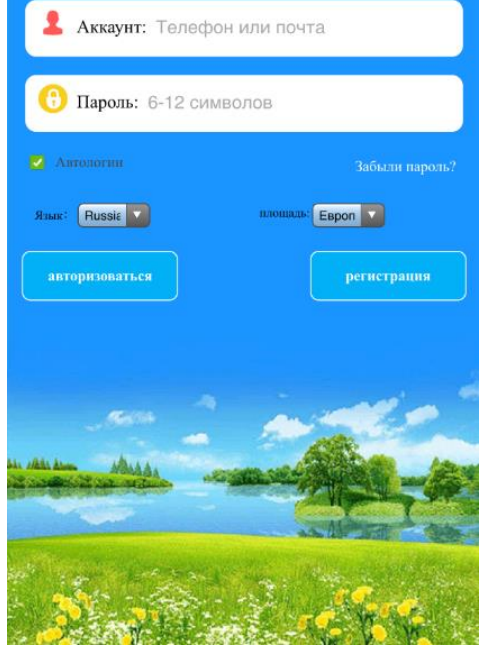

## *В появившейся форме вводим:*

**ID regis\_cod (устройства)** - уникальный ID номер ваших часов, он находится на задней части часов (на крышке) и имеет вид на примере этого - «ID 1234567890». Его можно ввести вручную, либо отсканировать с помощью программы QR сканера

**Аккаунт (Логин)** - ваш уникальный логин в системе, может состоять из 4-16 символов.

Сохраните его где вам удобно, чтобы не забыть. Если после нажатия на кнопку «Хорошо» при заполнении всех полей увидете надпись: «Учетная запись уже используется», значит Вы выбрали уже существующей в системе Аккаунт (Логин) – измените его.

**Логин (Имя)** - имя устройства, которое будет отображаться в вашей программе. Это может быть имя вашего ребенка. Если у вас несколько детей и у каждого есть GPS часы, то так вам легче будет распознавать их на карте.

**Телефон** - телефонный номер, который будет использоваться для восстановления учетных данных, в случае если вы их забыли. Как правило, это Ваш номер, с которого регистрируете аккаунт SeTrecker. Все номера телефонов лучше указывать в формате: 80123456789 (а не +7012…)

**Пароль** - пароль от 6 до 12 символов.

Сохраните его где вам удобно, чтобы не забыть.

**Повтор пароля** - введите ваш пароль повторно

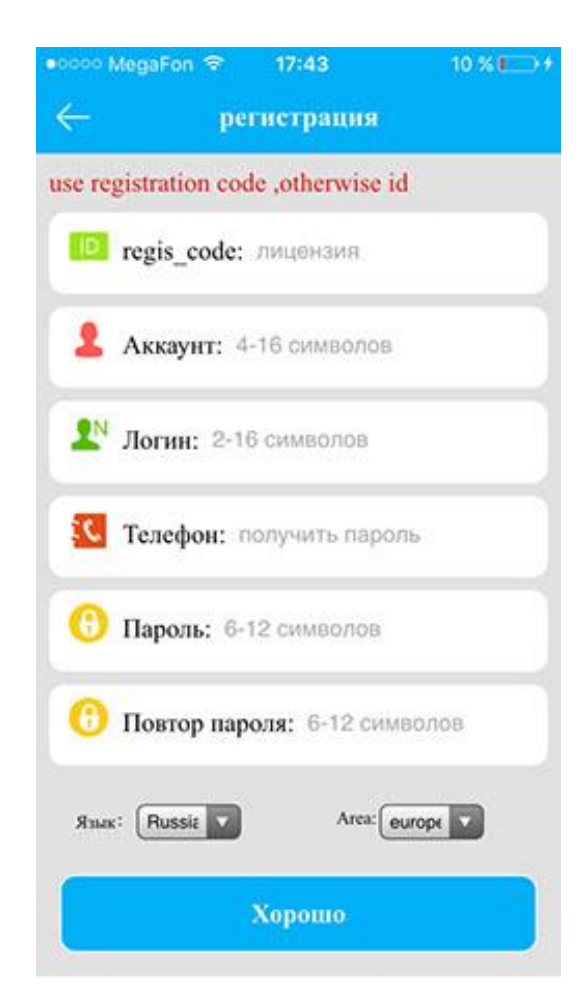

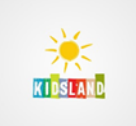

*Если вы все ввели правильно, то после нажатия на кнопку "OK" («Хорошо»), Вы увидите интерфейс программы -*

*Вы успешно зарегистрированы! Если Вы уже вставили сим карту в часы, на которой подключен интернет, система запущена и работает!*

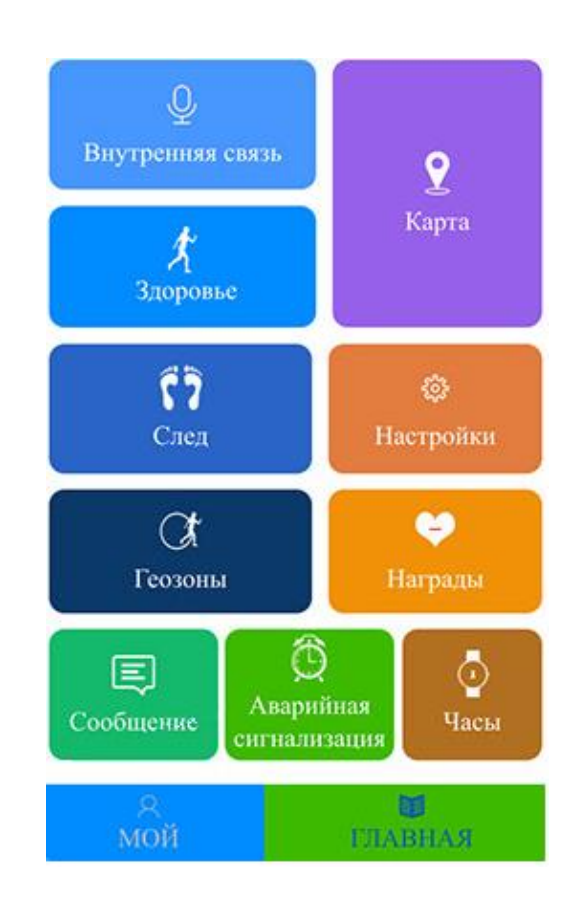

## **Интерфейс «SeTracker»**

**КАРТА** - В правой части экрана при нажатии на пункт меню КАРТА отобразится карта изображения местности, на которой отобразится точка местоположения ребёнка в часах с GPS. Где будет указано имя вашего ребенка, далее уровень заряда детских GPS часов, время последней синхронизации с часами и точное местоположение.

Это основной пункт меню, который и позволит отслеживать местоположение вашего ребенка на карте города. Однако у детских GPS часов Q50 есть и другие функции, которые позволяют использовать данное программное обеспечение.

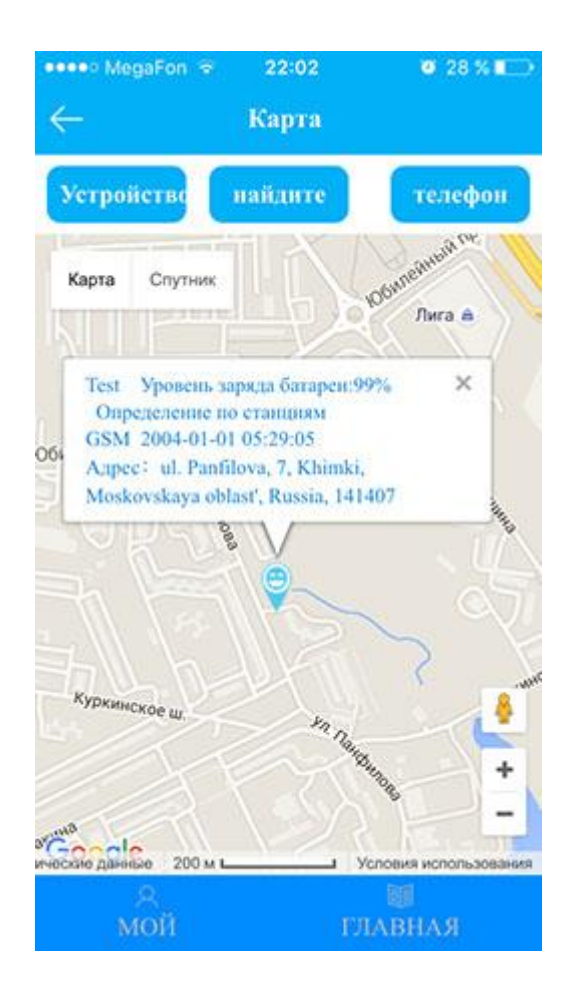

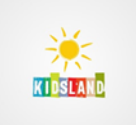

# **ВНУТРЕННЯЯ СВЯЗЬ** - возможность отправки

коротких голосовых сообщений на детские GPS часы, ребенок в свою очередь имеет возможно не только прослушать, но и ответить. Сообщения передаются через интернет.

**Внутренняя связь** 2015-10-23 22:4:50 15 2015-10-23 23:46:33 2015-10-24 0:4:44  $\mathbf{r}$ 2015-10-24 0:4:45  $\mathbf{1}$ 2015-10-24 0:4:45  $\mathbf{1}$ 2015-10-24 0:4:46  $\overline{\mathbf{2}}$ Стоп записи o ⊉ Старт записи

Здоровье 2016-01-27 Нетория  $\bf{0}$  $\bf{0}$ um Ходить пешком Количество упражнений  $\bf{0}$  $\bf{0}$ Поехва Время сна

19:54

32.51

 **ЗДОРОВЬЕ** – здоровье, время прогулки, кол-во шагов, кол-во затраченный калорий, режим сна, полное ведение журнала. Причем достаточно тонкие настройки, например, указывается средняя длина шага ребенка.

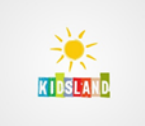

**НАСТРОЙКИ**- основные настройки приложения. Например, Сос/номера семьи - указываете номер телефона для кнопки SOS, здесь же назначаете номер для остальных двух кнопок, редактируете удаленно телефонную книгу GPS часов, включаете/выключаете GPS часы, устанавливаете геозону/время, устанавливаете номер для получения уведомлений о сигнале SOS, выключении часов, о слабой батарее и многое другое. Интерфейс интуитивно понятен.

Очень легко разобраться на практике.

 $\leftarrow$ **Настройки SOS** Сос/Номера семьи Голос Режи... Обычный режим: 10 м/т Не беспокоить 00:00-00:00 Настройка SMS  $\overline{ }$ Контакты  $\overline{\phantom{a}}$ Телефон  $\overline{\phantom{a}}$ Язык и часовой пояс  $\overline{\phantom{0}}$ Нажмите на переключатель  $\mathbf{r}$ 

 **ГЕОЗОНЫ** - назначается гео зона, диаметр (окружность) при выходе из которой, часы с GPS отправят вам уведомление.

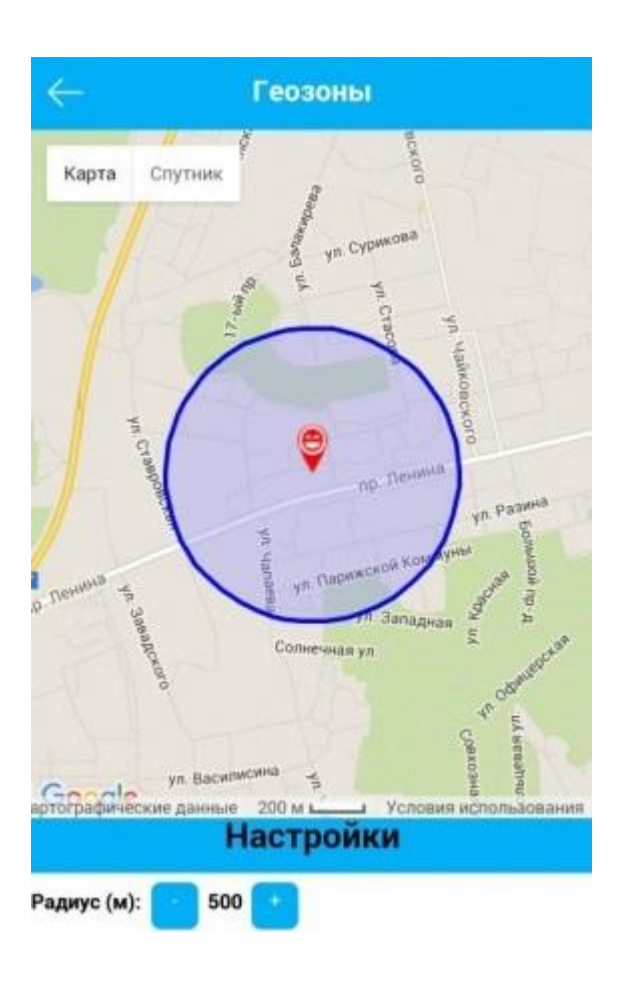

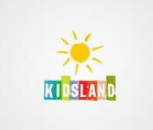

## **НАГРАДЫ** – симпатичные

сердечки-поощрения ребенка за хорошее поведение.

Награда  $\leftarrow$ Ребенок сделал хорошую работу, дайте ему подарок. 5 Хорошо

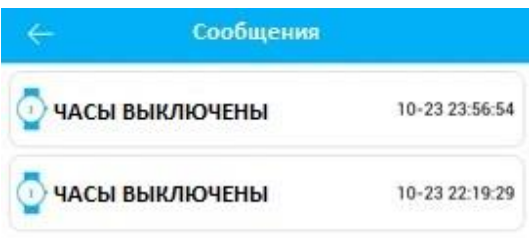

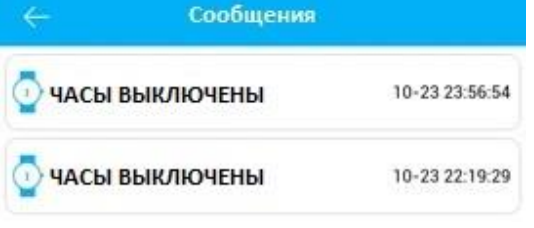

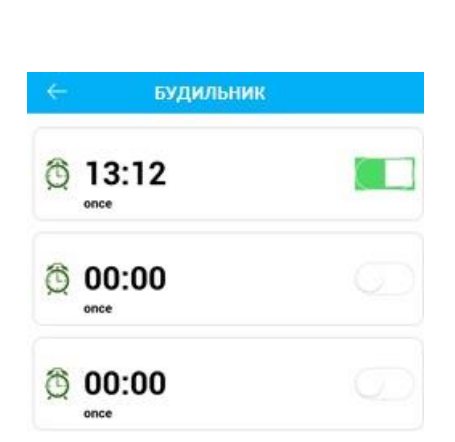

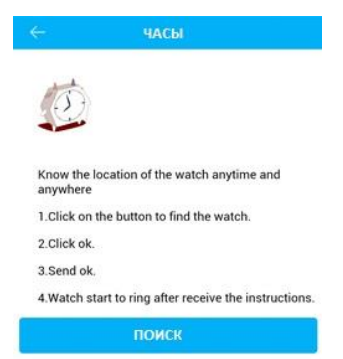

# **СООБЩЕНИЯ** - уведомления.

 Например о выключении часов с GPS, как показано в примере справа.

#### **БУДИЛЬНИК** – возможность

удаленно завести будильник для ребенка.

 **ЧАСЫ** - по нажатию одной кнопки, часы начнут издавать звуковой сигнал, и их легко будет отыскать в комнате/квартире.

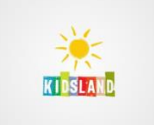

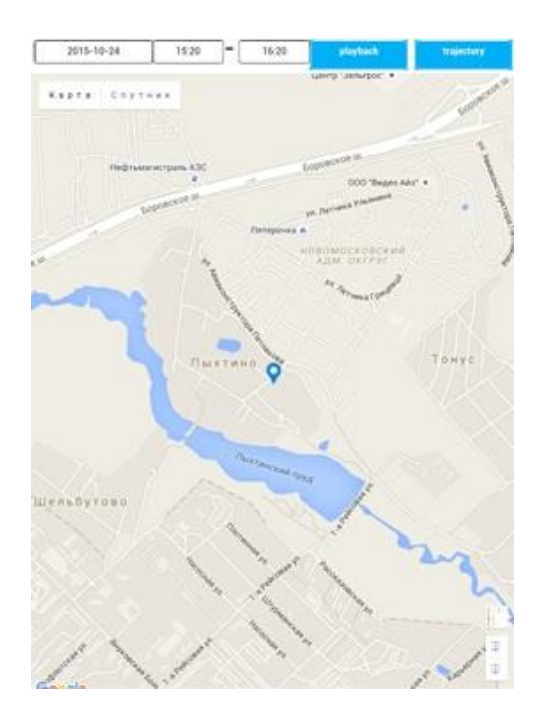

СЛЕД - по сути запись маршрутов ребенка, которые можно воспроизвести и просмотреть за определенное число и время.

Это все основные функции, которыми вы будете пользоваться. Отдельные "секреты" и возможности часов вы узнаете уже самостоятельно в процессе использования. Спасибо за то, что ознакомились с данной инструкцией. Надеемся, что это помогло Вам разобраться, как включить и настроить GPS часы.

## Возможные трудности при настройках и их решение:

- 1. Если при работе с функциями GPS на телефоне выходит надпись нет сетевого оборудования: вопервых, убедитесь, что баланс часов положительный, во-вторых интернет на сим-карте подключен. Если все это в норме, то пропишите Интернет арп (идентификатор сети пакетной передачи данных) своего мобильного оператора рw.123456,арп,имя арп,логин,пароль# Подробнее коды смотри на странице 10.
- 2. Если происходит не верное определение координат на улице, когда GPS подключен, установите сервер: Европа и Азия командой: pw,123456,ip,52.28.132.157,8001#
- 3. Выполните перезагрузку часов командой: pw,123456,reset#

Все коды отправляете в виде обычной СМС с номера своего телефона (со своего смартфона), на телефонный номер ЧАСОВ.

#### Важно:

- При написании команд не делайте пробелов, соблюдайте «запятые» и «точки»!
- После отправки каждой команды, обязательно дождитесь ответного смс, с подтверждением исполнения команды!!! Ответное смс может приходить с задержкой до получаса, но обычно быстрее.

4. Если после удачного прописывания вышеуказанных команд, сетевое окружение так и не появилось, необходимо сделать следующее:

Выполните команду: Проверка всех параметров:

#### pw,123456,ts#

В ответ придет смс с номерами ID, IMEI и другими параметрами.

Сверьте номер ітеі указанный на задней крышке часов с номером, который указан в смс. Они должны совпадать.

Если номер IMEI, указанный на задней крышке часов не совпадает с номером в смс, отправьте следующую команду:

# Изменение номера IMEI pw,123456,imei,\*\*\*\*\*\*\*\*\*\*\*\*\*\*#

\*- ваш imei

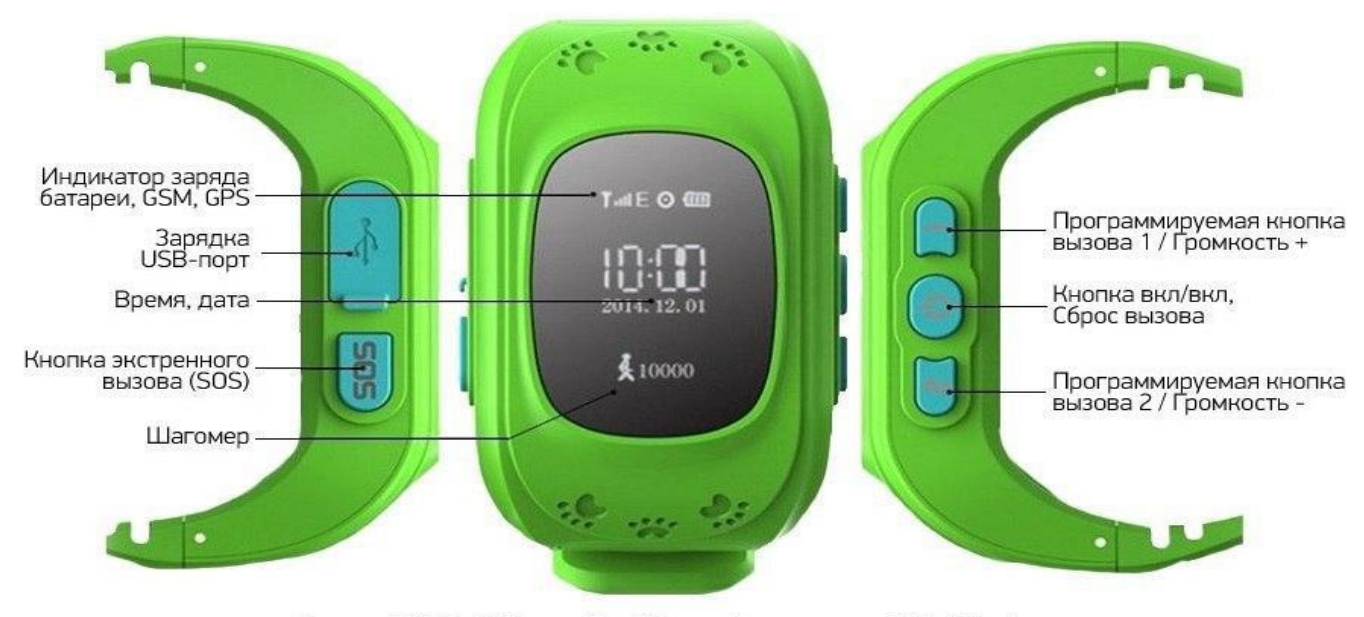

# ТЕХНИЧЕСКИЕ ХАРАКТЕРИСТИКИ

Размер: 31x52x11.8 мм. Вес: 35 гр. Аккумулятор: 3.7V, 400mA<br>Определение местонахождения: GPS (вне зданий) и LBS (внутри зданий) Сотовая сеть: работа в сетях 850/900/1800/1900МГц Sim-карта: Micro-SIM card

## **Часто используемые команды СМС для GPS часов:**

# **Обращаем внимание, команды пишутся без пробелов, внимательно быть с точками и запятыми, не путать их. Команда отправляется в виде смс на номер телефона часов.**

Сброс всех настроек на заводские: **pw,123456,factory#**

Проверка всех параметров:

#### **pw,123456,ts#**

В ответ придет смс c номерами ID, IMEI и другими параметрами. Сверьте номер imei указанный под задней крышкой часов с номером, который указан в смс. Они должны совпадать.

Изменение номера IMEI **pw,123456,imei,\*\*\*\*\*\*\*\*\*\*\*\*\*#**  \*- ваш imei

Установка сервера командой: **pw,123456,ip,52.28.132.157,8001#** Сервера могут быть разные для своего региона, в примере – для Европы

Перезагрузка: **pw,123456,reset#**

Задаём основной номер телефона (в качестве управляющего настройками часов): **pw,123456,center,номер телефона#** формат номера для России **8**0123456789

Задаём дополнительный номер телефона: - не обязательно **pw,123456,slave,номер телефона#**

Удалить основной номер: **pw,123456,center,d#**

Удалить дополнительный номер: **pw,123456,slave,d#**

Устанавливаем Интернет (APN) своего оператора сотовой связи, если не установилось автоматически, командой:

**pw,123456,apn,имя apn,логин,пароль#** Для билайна: **pw,123456,apn,internet.beeline.ru,beeline,beeline#** Для МТС: **pw,123456,apn,internet.mts.ru,mts,mts#** Для Мегафон: **pw,123456,apn,internet,gdata,gdata#** Для Теле2: **pw,123456,apn,internet.tele2.ru#**  Для Ёта: **pw,123456,apn,internet.yota#**  Для СМАРТС: **pw,123456,apn,internet.smarts.ru#**  Для БайкалВестКом: **pw,123456,apn,inet.bwc.ru,bwc,bwc#**  Для Мотив: **pw,123456,apn,inet.ycc.ru,motiv#**  В ответ придет смс с подтверждением изменения APN

Команда установки agps: **pw,123456,agps,1#**  В ответ придет смс с подтверждением изменения agps

Задаём номера SOS : **pw,123456,sos1,номер телефона# - ваш номер, где Setracker стоит pw,123456,sos2,номер телефона# - второго родственника**

#### **pw,123456,sos3,номер телефона# - можно еще один номер**

Удалить номера SOS: **pw,123456,sos1# pw,123456,sos2# pw,123456,sos3#**

Установка интервалов передачи данных на сервер: **pw,123456,upload,600#** где 600 время в секундах между передачами данных на сервер

Прослушивание - часы перезвонят на указанный номер и включат микрофон **pw,123456,monitor,номер телефона#**

Получение координат GPS: **pw,123456,url#**

Выбор языка и часового пояса: **pw,123456,lz,0,3#** где 0 - английский язык, 3 часовой пояс +3

Отключить блютуз, чтоб не кушал батарейку **pw,123456,bt,0#**

Команда включить или выключить ответные смс **pw,123456,smsonoff,0#** или **pw,123456,smsonoff,1#**

Смена пароля часов. По умолчанию пароль: 123456

*C номера-администратора ("center" номер) :*

#### Формат : **pw,НОВЫЙ\_ПАРОЛЬ#**

\* **ВНИМАНИЕ !!!** : Если вы забудетесь, что отправляете какую либо SMS команду с номера-администратора, и укажете перед командой буквы pw виде **pw,КАКАЯ\_ТО\_КОМАНДА**, у вас есть большой шанс установить новый пароль часов = КАКАЯ\_ТО*\_КОМАНДА*

*С произвольного номера :*

#### Формат : **pw,СТАРЫЙ\_ПАРОЛЬ,pw,НОВЫЙ\_ПАРОЛЬ#**

\* **ВНИМАНИЕ !!!** : Если вы или ваш смартфон случайно вставят пробел после запятой/перед НОВЫЙ\_ПАРОЛЬ, у вас может установиться пароль включающий в себя символ "пробел". Внимательно вводите НОВЫЙ\_ПАРОЛЬ!

Выключение часов : **pw,123456,poweroff#**

\* Лайфхак - выключение через последовательность нажатий кнопок : [5 раз [#SOS\]](https://vk.com/feed?section=search&q=%23SOS) + [#1] + [#2]

Поиск часов в помещении : **pw,123456,find#**